## ごうぎんビジネスインターネットバンキング 電子証明書失効・切替依頼書

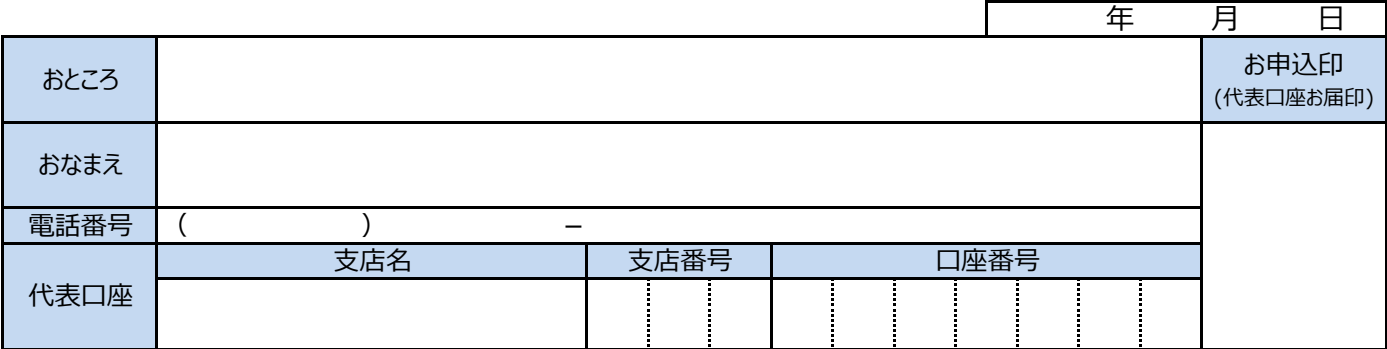

ごうぎんビジネスインターネットバンキングの電子証明書に関して以下の依頼をします。

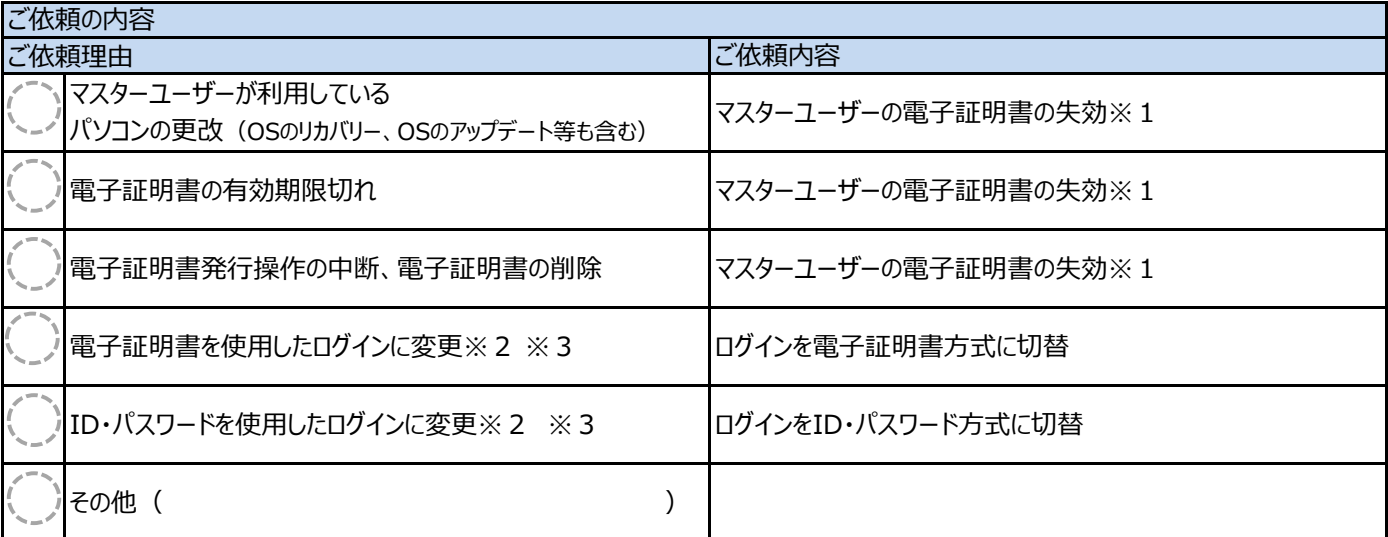

※1 マスターユーザ以外のユーザの失効手続は、マスターユーザまたは管理者ユーザが画面上で実施してください。

マスターユーザ以外の管理者ユーザがいる場合、マスターユーザの電子証明書の失効は管理者ユーザが画面上で実施してください。

※2 ログイン方式を切り替えた場合は、全てのユーザのログイン方式が切り替わります。(一部のユーザのみは不可)

※3 ごうぎん Bizポータルからも手続きができます。マスターユーザまたは管理者ユーザでログインし、各種サービスメニューからお手続きください。

銀行使用欄

緊急停止やロック解除など急ぐ場合は、EBセンターあて電話連絡のうえ Eメール送信 (EBセンターID宛)

(TEL 0852-32-7534,0852-32-7535) 受付店 ※本人確認ポイントが3ポイント以上となるよう本人確認を実施(ただし、法人の場合は2ポイント以上。)  $\blacksquare$ 本人確認 '-ル(個人,個人事業主)|ポイント| ツ-ル(法人) |ポイント| 確認書類名・No, または熟知内容 検印 | 確認印 | 受付印 顔付公的証明、生体 3 実印押印+印鑑証明書 2 1 来店者の公的証明書 ー<br>通帳・証書の提示 - PIN - 2 - 届出印の押印 - 1<br>顔無公的証明 - 1 - 通帳・証書の提示 - 1 1 通帳・証書の提示 1 届出印の押印 1 熟知先 <u>領収書・郵便物 | 1</u> トアル・ガニー コーコ 熟知先 3 ※郵送で送られてきた場合は、「確認書類名」欄に「郵送」と記入のうえ、確認欄に押印すること (郵送受付の場合は代表口座届出印の押印が必要)

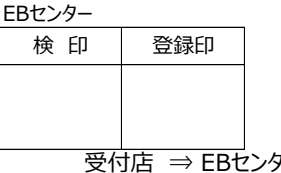